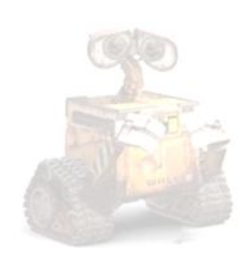

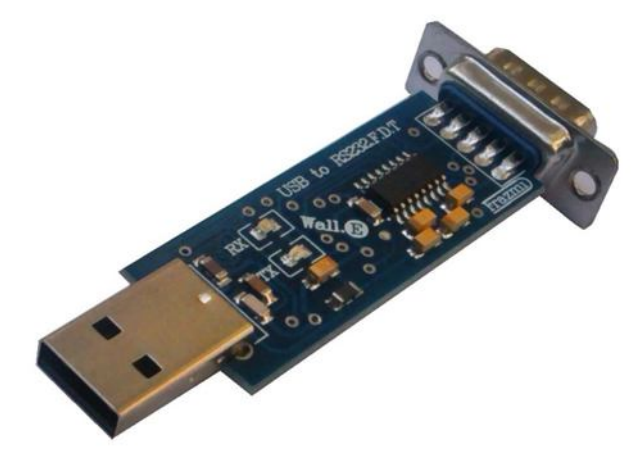

N.

# **راهنماي استفاده از مبدل یو اس بی به آر اس.232 DF212ABu (مبدل USB به 232RS، قابل حمل، تمام سیگنال، دي تی اي. طرح DF (**

**Wall\_E.Circuit@yahoo.com:ایمیل**

**www.AbiBoard.ir :سایت وب**

**نسخه3.0: (1397.03.25)**

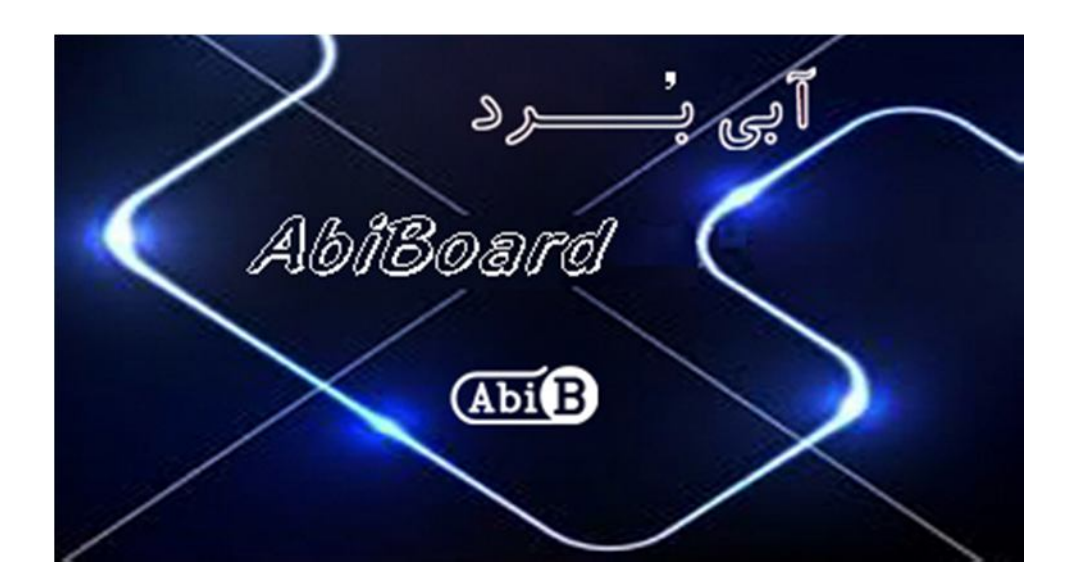

**بسم االله الرحمن الرحیم**

**.1 مقدمه** 

**استفاده از رابط داده در بسیاري از دستگاه ها و تجهیزات کاربرد دارد بنحوي که توسط این رابط ها انتقال و ارتباط داده امکان پذیر می باشد. اغلب دستگاه ها و تجهیزات از قبیل PLC نیاز به رابط سریال آر اس 232 را دارند، حال چه بهتر این رابط جهت سرعت و کارایی بیشتر از نوع یو اس بی باشد. مبدل یو اس بی به آر اس 232 مدل DF212ABu یک مبدل از نوع DTE با سیگنالهاي دست دهی کامل جهت تبدیل سیگنال پروتکل USB به سیگنال پروتکل 232RS) و بلعکس) می باشد. مبدل یک روش ساده و آسان براي اتصال دستگاه و یا مداراتی با سطح سریال آر اس232 به رابط یو اس بی را مهیا می سازد.**

**مبدل داراي کانکتور یو اس بی A-USB و کانکتور سریال 9DB-Male می باشد. تراشه استفاده شده از خانواده FTDI و اصلی می باشد. دو عدد LED بر روي برد وضعیت سیگنال هاي ارسال و دریافت را نمایش می دهد. مبدل توسط پورت USB تغذیه می شود و سازگاري با 2.0USB را نیز دارد. هر مبدل انتقال داده با Kbps115.2 را ساپورت می نماید.** 

**مبدل DF212ABu براي ارتباط با پورت USB سیستم نیاز به راه انداز (درایور) USB دارد تا در سیستم به عنوان یک پورت مجازي COM شناسایی شود. سپس کاربر می تواند از طریق این پورت مجازي با استاندارد سریال ارتباط برقرارکند.** 

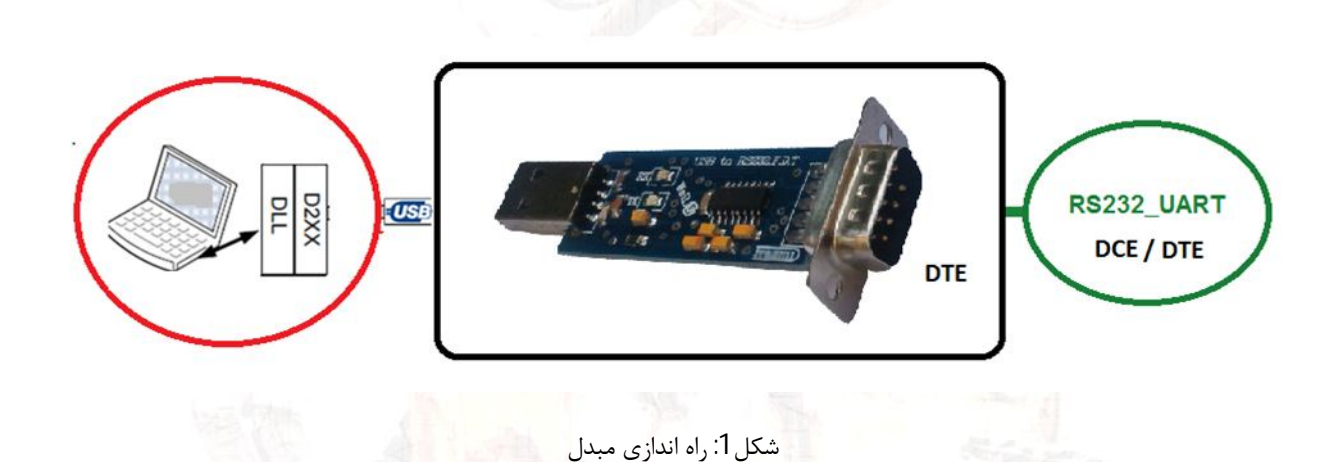

**.2 جزئیات مبدل در جدول زیر آمده است:** 

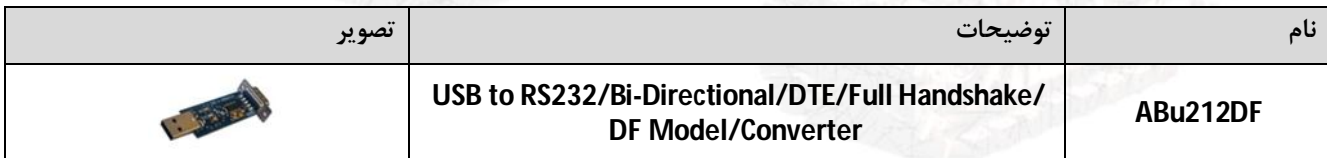

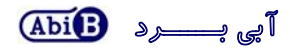

- **.3 کاربردها**
- **یک مبدل USB به سطح سریال232RS قابل حمل**
	- **یک مبدل DTE232-RS دستگاه ها و تجهیزات**
		- **یک مبدل USB دستگاه ها و تجهیزات**
			- **یک مبدل صنعتی USB به 232RS**
				- **.4 درایورهاي ساپورت شده**
- **Windows 98, 98SE, ME, 2000, Server 2012, XP and Server 2008** 
	- **Windows XP and XP 64-bit**
	- **Windows Vista and Vista 64-bit** 
		- **Windows 7and 7 64-bit**
		- **Windows 8.1and 8.1 64-bit**
			- **Windows 10 and 10 64-bit**
	- **Linux 2.4 and greater /Mac OS-X, OS 8, OS 9**
		- **Android**

## **.5 ویژگی ها**

- **مهیا سازي یک مبدل دو جهته یو اس بی به سطح سریال آر اس232 نوع دي تی اي**
- **232اس آر در GND و RXD,TXD,CTS,RTS,DTR,DSR,DCDارتباطی سیگنال 8 سازي مهیا**
- **مهیا سازي دست دهی سخت افزاري (CTS/RTS (و نرم افزاري (Off-X/On-X(.) Handshaking(**
- **مهیا سازي دست دهی سخت افزاري (DSR/DTR (و نرم افزاري (Off-X/On-X(.) Handshaking(**
- **داراي قابلیت ارتباط Cross با پورت سریال رایانه (پورت سریال 9 پین کامپیوتر یکDTE می باشد)**
	- **استفاده از تغذیه پورت USB و بدون نیاز به تغذیه خارجی**
		- **داراي دو عدد نمایشگر ارسال و دریافت داده**
		- **داراي حداکثرنرخ انتقال داده Kbps 115.2**
			- **USB 2.0 Full Speed با سازگاري داراي**
				- **داراي رنج دمایی 0 o C تا +70 o C**
		- **داراي خازن و قطعات نویزگیر سیگنال و تغذیه**
	- **داراي کانکتور A -USB براي رابط یواس بی و کانکتور 9DB-Male براي رابط آر اس232**
- **داراي طراحی مهندسPCB جهت حذف نویز و استفاده از فیبر فایبر متالیزه، چاپ سلدر و چاپ راهنما**
	- **داراي ابعاد کوچک mm20 \* mm77 و قابل حمل**

**.6 کانکتور و جزئیات مکانیکی مبدل DF212ABu**

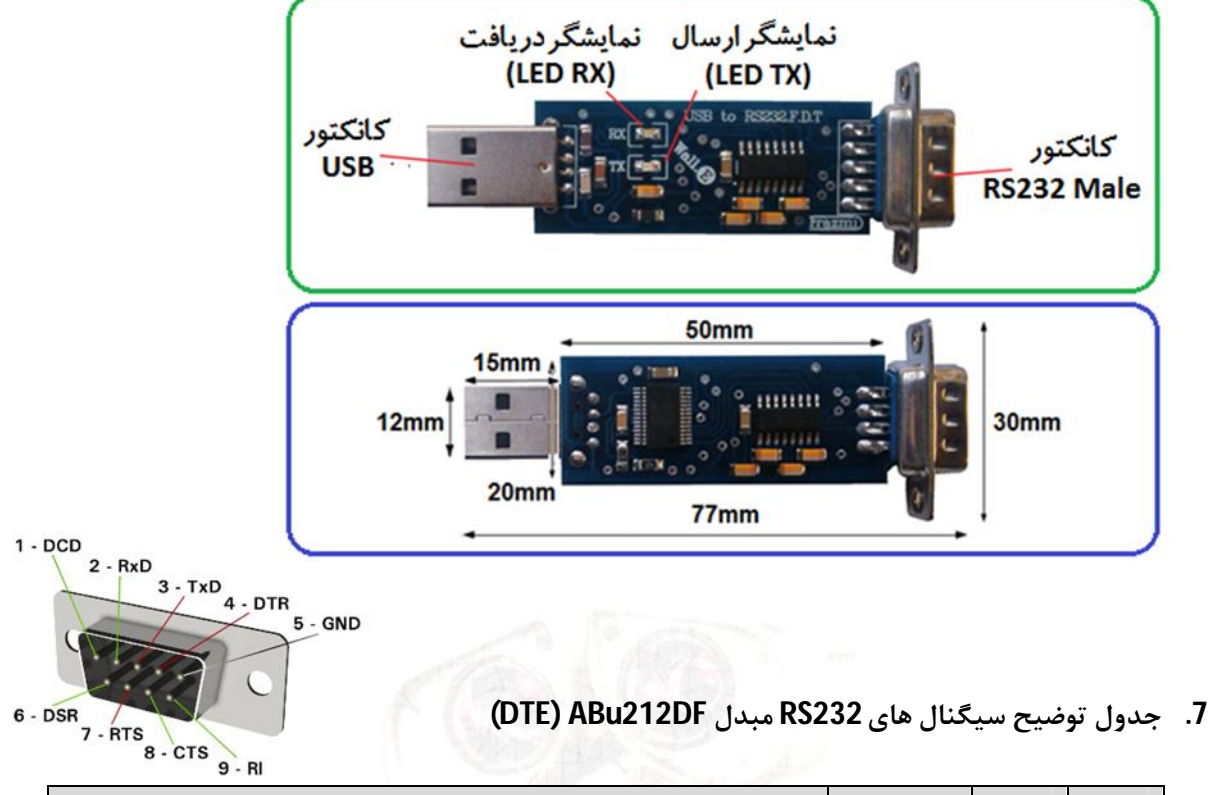

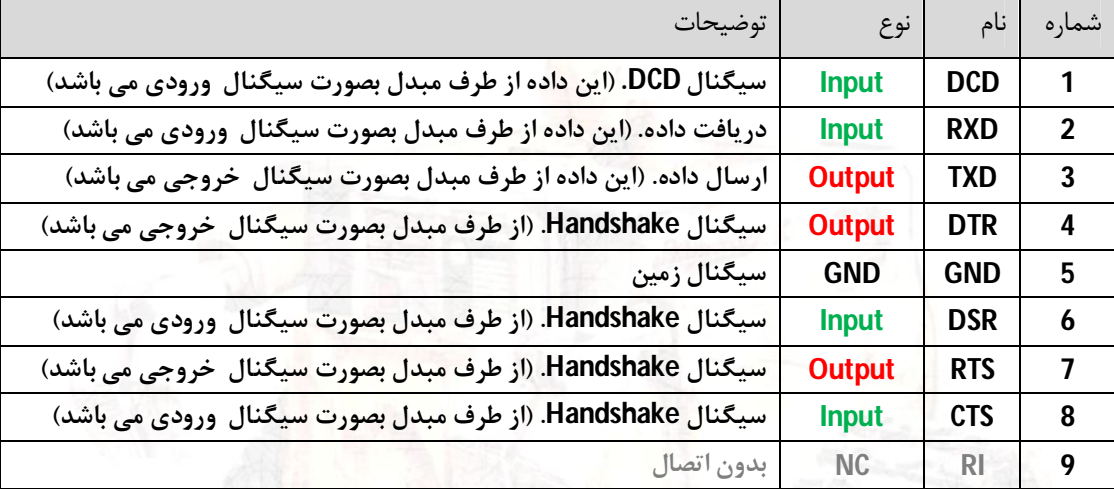

- **اتصال سیگنال هاي 232RS از مبدل به دستگاه DTE باید بصورت ضربدر (Cross (صورت گیرد.**
- **اتصال سیگنال هاي 232RS از مبدل به دستگاه DCE باید بصورت مستقیم(Stright (صورت گیرد.** 
	- **حداقل سیگنال هاي مورد نیاز جهت ارتباط آر اس،232 RXD ,TXD و GND می باشد.**
	- **در تمامی حالات سیگنال هاي ارتباطی در طرف سریال مبدل باید از نوع 232RS باشد.**
- **ارتباط سریال آر اس232 بصورت تک نقطه اي (Point to Point (می باشد .( اتصال دو عدد دستگاه به یکدیگر)**
	- **حداکثر فاصله در استاندارد آر اس،232 15 متر می باشد و محدود به نرخ داده ي انتقال و نوع سیم می باشد.**
		- **انتقال داده در استاندارد آر اس232 بصورت دوطرفه و همزمان می باشد.**
		- **در این مبدل پین RI در دسترس نمی باشد. (پین شماره 9 بدون اتصال است)**

## **.8 راه اندازي مبدل DF212ABu**

#### **USB 8.1**

**ارتباط با طرف USB از این مبدل می تواند توسط کامپیوتر انجام گیرد. در این حالت مبدل می تواند بصورت مستقیم و یا با استفاده از کابل افزایشی یو اس بی به رایانه متصل شود. (کابل استاندارد و با حداکثر طول 90 سانتی متر مناسب است).** 

- **کانکتور USB مبدل را به درگاه USB از رایانه متصل کنید. در این صورت نمایشگرهاي مبدل چند مرتبه چشمک خواهد زد.**
- **نرم افزار راه انداز مربوطه را نصب کنید. (نصب راه انداز یا همان درایور براي هر سیستم تنها یک مرتبه الزامی و انجام می گیرد. مراحل نصب می تواند بصورت اتوماتیک و یا دستی انجام گیرد. جزییات نصب راه انداز در دایکیومنت "راهنماي نصب راه انداز USB -FT"آمده است.)**
- **پس از نصب کامل راه انداز ، با رجوع به پنجره Manager Device از رایانه شماره پورت ایجاد شده را بخاطر بسپارید. (مثال 5COM(.) با نصب کامل ، مبدل بعنوان یک پورت مجازي سریال در سیستم شما شناسایی می شود که توسط پنجره Manager Device از سیستم می توانید این پورت مجازي ایجاد شده را مشاهده و یا آن را تغییر دهید.)**
	- **نرم افزار هایپر ترمینال (و یا نرم افزار مربوطه) را اجرا کرده و شماره پورت مرحله قبل را در آن تنظیم نمایید.**
	- **با نوشتن متن و یا ارسال داده, نمایشگر مبدل روشن شده و اطلاعات بر روي کانکتور سریال در دسترس خواهد بود.**
- **در تصاویر زیر پیام ظاهر شده در ویندوز جهت اتصال مبدل جدید, شناسایی مبدل جدید, شماره پورت مبدل جدید و همچنین عدم نصب کامل مبدل جدید نشان داده شده است.**
	- **دقت شود هر شماره پورت تنها به یک مبدل متصل شده اختصاص مییابد**

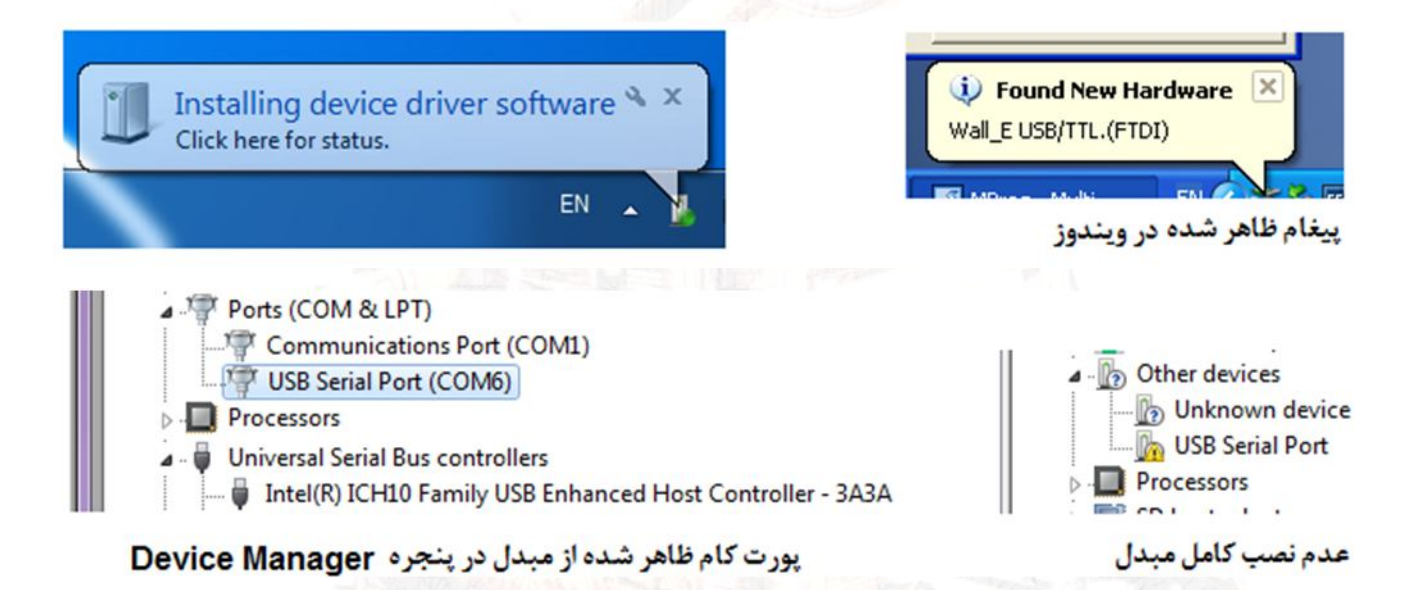

## **RS232 8.2**

**ارتباط با طرف آر اس232 از این مبدل می تواند توسط دستگاه و یا دیگر مبدل ها انجام گیرد. سطح سیگنال سریال دستگاه مورد نظر باید بصورت استاندارد 232RS باشد. دستگاه می تواند DTE و یا DCE باشد.(حداکثر 2 دستگاه در یک اتصال).** 

**سیگنال زمین دستگاه به سیگنال زمین(GND (مبدل متصل شود. (تغذیه مبدل درقسمت قبل از درگاه USB تامین شد)**

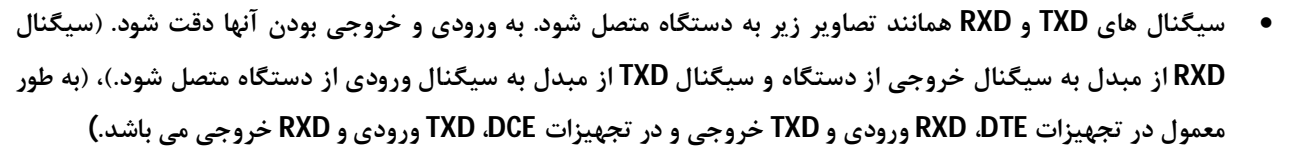

- **استفاده از سیگنال هاي RTS و CTS الزامی نبوده و جهت خطایابی بکار می رود. در هنگام استفاده به ورودي و خروجی بودن آنها دقت شود.**
	- **سیگنال DCD از نوع کنترلی بوده و تنها در برخی موارد بکارگرفته می شود.**
	- **جهت مشاهده ورودي و خروجی بودن سیگنال هاي مبدل به بخش 7 مراجعه شود.**

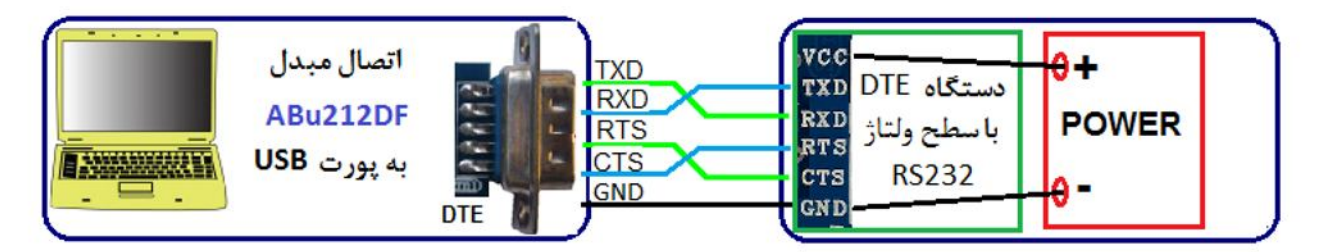

- اتصال Cross مبدل به دستگاه DTE با سطح ولتاژ RS232 بهمراه Handshaking

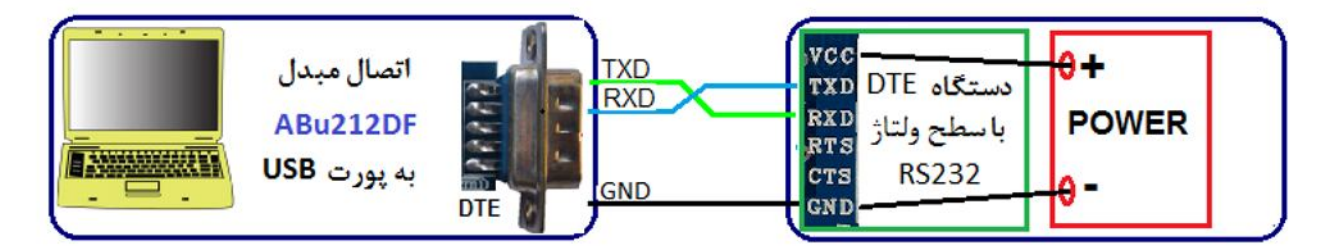

- اتصال Cross،مبدل به دستگاه DTE با سطح ولتاژ RS232

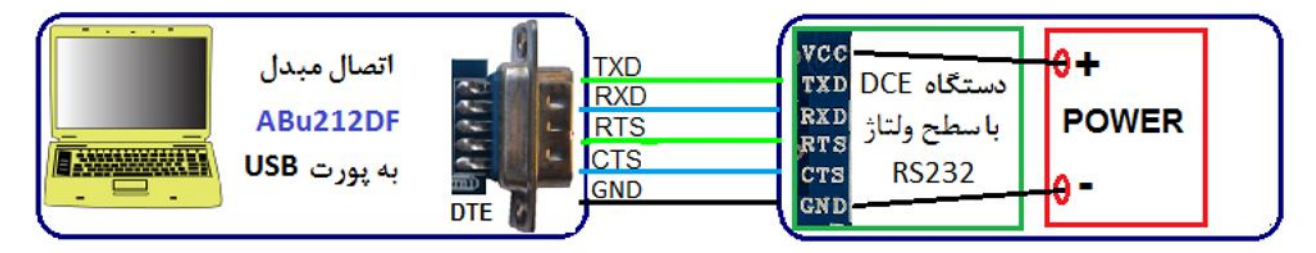

\_ اتصال Straight مبدل به دستگاه DCE با سطح ولتاژ RS232 بهمراه Handshaking

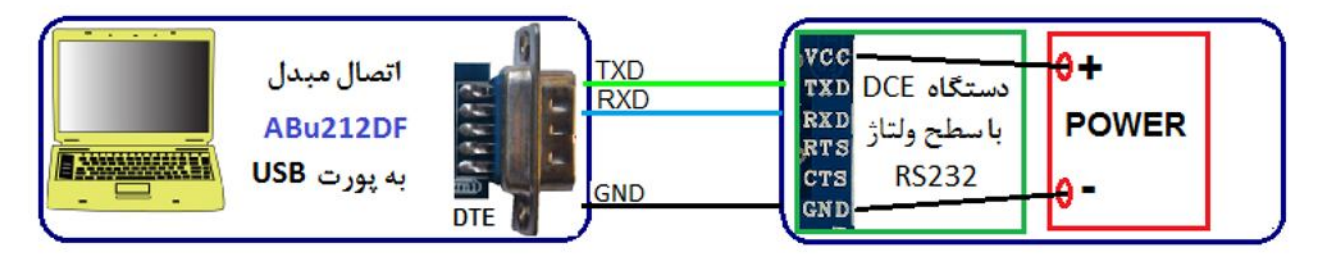

\_ اتصال Straight مبدل به دستگاه DCE با سطح ولتاژ RS232

**.9 نسخه هاي قبلی مبدل:**

**مبدل DF212ABu در نسخه هاي قبل بدون تغییر با نام FDT232-UR و F232/RS to USB ارائه شده است.**

- **- محصول نهایی شامل یک عدد مبدل DF212ABu می باشد.** 
	- **- جهت راه اندازي اولیه نیاز به نصب راه انداز می باشد.**
- **- راه انداز و راهنماي نصب آن را از طریق سایت و یا از طریق درخواست به ایمیل دریافت نمایید.**

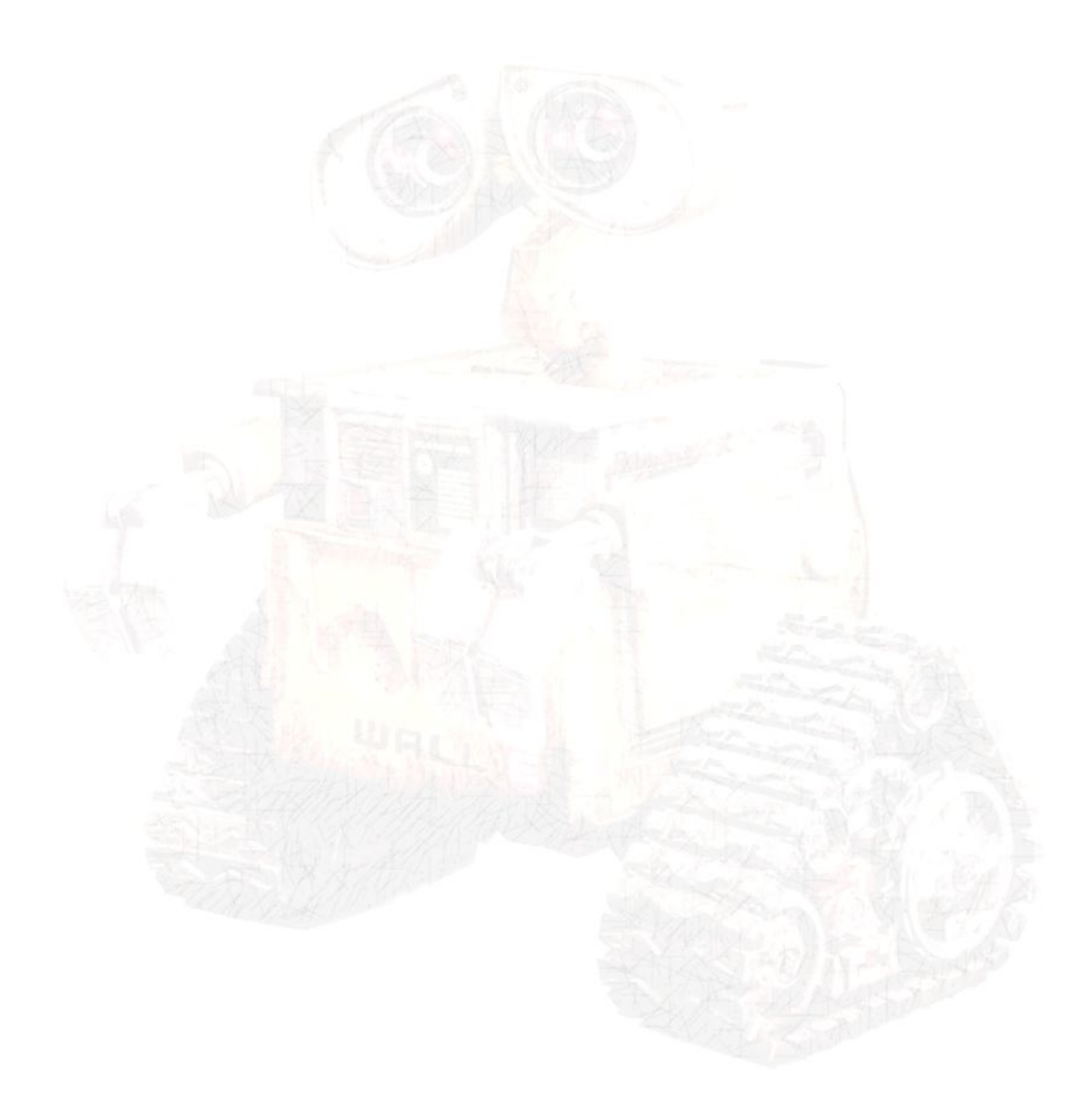

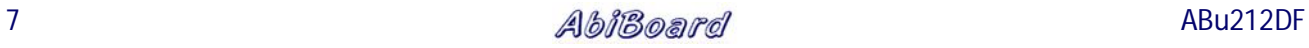